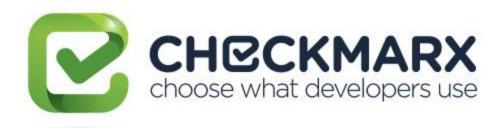

# Checkmarx CxSAST Release Notes for 8.6.0 (GA Release)

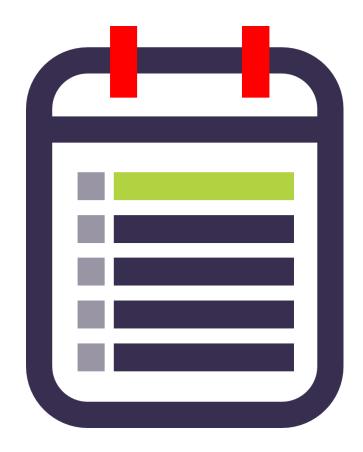

February, 2018

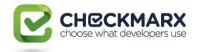

# Contents

| NEW FEATURES AND CHANGES                |    |
|-----------------------------------------|----|
| Application                             | 3  |
| Audit                                   | 6  |
| INTEGRATION & PLUGINS                   | 6  |
| CLI / API                               | 9  |
| ENGINE                                  | 12 |
| RESOLVED ISSUES                         | 12 |
| KNOWN LIMITATIONS                       | 13 |
| Supported Environments                  | 14 |
| Operating System                        | 14 |
| SQL Server                              | 14 |
| Browsers                                | 14 |
| IDE Plugins                             | 14 |
| Build Servers                           | 14 |
| Integration                             | 15 |
| Java Version                            | 15 |
| Frameworks                              |    |
| Webserver                               |    |
| Supported Code Languages and Frameworks | 15 |
| CxSAST & Open Source Analysis (CxOSA)   | 15 |

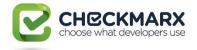

# New Features and Changes

**Important Announcement** - We are currently looking into a potential SAML Authentication issue in this release. If you use SAML, please refrain from installing this version until further notice.

#### Application

| Category                   | Features                                                                                                    |
|----------------------------|----------------------------------------------------------------------------------------------------|
| Setup<br>and Configuration | A new Checkmarx License Agreement (EULA) screen has been implemented<br>into the latest version of the CxSAST installation and setup wizard in order<br>to all allow the user to accept/not accept the terms of the Checkmarx<br>License Agreement.<br>For silent installation, via the CxSAST CLI, the option to install CxSAST<br>without the need to accept the license terms is still available.                                                                                                    |
| Setup<br>and Configuration | <ul> <li>Long Path Support has been added to CxSAST. Traditionally, older versions of the Windows operating systems didn't support path or filenames with more than 260 characters, then with the release of Windows 10 and Windows Server 2016 provision for this issue was introduced.</li> <li>The following should be performed in order for the Long Path Support to be enabled and fully supported in CxSAST:</li> <li>Enable Long Path Support in Windows 10 and Server 2016</li> <li>Enable Long Path Support in the CxSAST Application</li> <li>Enable Long Path Support in CxSAST Server Settings</li> <li>Enable Long Path Support in Git</li> <li>In order to use the Long Path Support feature, all Checkmarx components (CxEngines, CxPortal and CxAudit) must be Long Path Support enabled.</li> </ul> |

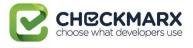

| Category                                | Features                                                                                                    |
|-----------------------------------------|----------------------------------------------------------------------------------------------------|
| Integration - GIT                       | <ul> <li>The Git/Github authentication methodology has been improved in this new version of CxSAST. The user is now able to use one of the following authentication methods for configuration with GIT:</li> <li>No authentication at all (public repository)</li> <li>Credential-based authentication</li> <li>Token-based authentication</li> <li>SSH-based authentication</li> </ul>                                                                                                    |
| Profile - Account<br>Information        | The default administration email defined during installation/upgrade has<br>been changed from admin@cx to admin@cx.com. This email is displayed on<br>the Account Information panel in the My Profile screen (My Profile ><br>Account Information) and now conforms to our Codebashing email<br>standards.                                                                                                    |
| Management -<br>Application<br>Settings | The Engine Server panel has been removed from the Installation<br>Information screen (Management > Application Settings > Installation<br>Information). This panel has been replaced with the new Engine<br>Management feature (see Engine Management).                                                                                                    |
| Management -<br>Application<br>Settings | A new feature (Engine Sever Management) has been added to CxSAST.<br>TheEngine Server Management feature is installed as part of the CxSAST<br>installation and enables the following functionality:<br>Interface for viewing real-time engine server status information:<br>• Number of engine servers in the system (active and offline)<br>• Status of each engine server (scanning, idle, blocked, etc.)<br>• Location (URL) and scan size of each engine server<br>Direct action options (single) include:<br>• Register engine server<br>• Edit engine server<br>• Unregister engine server<br>• Block/unblock engine server<br>The Engine Server panel has been removed from the Installation<br>Information screen (Management > Application Settings > Installation<br>Information) to accommodate this new feature. |

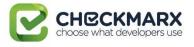

| Category                                | Features                                                                                                    |
|-----------------------------------------|----------------------------------------------------------------------------------------------------|
| Management -<br>Connection<br>Settings  | The CxSAST user now has the capability to save the LDAP settings in the LDAP Sever Settings screen (Management > Connection Settings > LDAP Servers) without having to perform and validate the connection test first. Validating the connection can now be performed at a later stage. The Test Connection button has also been moved from its previous location, at the top of the LDAP Servers screen to the bottom of the LDAP Server Settings panel. |
| Management -<br>Scan Settings           | A new preset (OWASP Top 10 2017) have been added to the predefined<br>presets list in the Preset Manager (Management > Scan Settings > Preset<br>Manager). This new preset further enhances the already extensive<br>Checkmarx preset library with regards to OWASP compliance.                                                                                                    |
| Management -<br>Application<br>Settings | The External Services screen (Management > Application Settings > External<br>Services Settings) has been updated in coordination with the<br>implementation of Codebashing into CxSAST. This was added at the end of<br>8.5.0.<br>The enable non-anonymous data collection (email hashing) option has also<br>been removed from the UI as well as the enablement procedure.                                                                              |
| Open Viewer -<br>Scan Results           | A new results filtering option (OWASP Top 10 2017) has been added to the<br>Scan Results Severity filter in the Open Code Viewer for CxSAST (Dashboard<br>> Project State > Open Viewer > Scan Results Severity).                                                                                                    |
| Report Generator                        | A new category (OWASP Top 10 2017) has been added to the Report<br>Generator (Dashboard > Project State > Create Report > Categories).                                                                                                    |

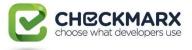

# Audit

| Category                   | Features                                                                                                    |
|----------------------------|----------------------------------------------------------------------------------------------------|
| Setup and<br>Configuration | A new Checkmarx License Agreement (EULA) screen has been implemented<br>into the latest version of the CxAudit installation and setup wizard in order<br>to all allow the user to accept/not accept the terms of the Checkmarx<br>License Agreement.                                                                                                    |
| Audit Client               | The folders in the Workspace View in CxAudit are now presented in an<br>hierarchical tree structure (like in windows explorer). This makes it easier to<br>navigate and find scanned project files.<br>Configuration Key is CXAUDIT_TREE_VIEW_FLAT and default is set to false<br>(new hierarchical tree structure). True sets the regular TreeView structure. |

# Integration & Plugins

| Category                                             | Features                                                                                                    |
|------------------------------------------------------|----------------------------------------------------------------------------------------------------|
| IDE Support - Logs                                   | All Checkmarx IDE plugins now add their own version into the log\console<br>using the following syntax: \$ <plugin name=""> Plugin Version: \$<version>.</version></plugin>                                                                                                    |
| Jenkins - Plugin<br>Support                          | The Checkmarx Jenkins plugin now supports Jenkins 2.91                                                                                                    |
| Jenkins - Plugin<br>Global and Scan<br>Configuration | A new drop-down selection method (Credentials) has been added to the<br>CxSAST Global Configuration and Scan Settings screen in the CxSAST Jenkins<br>plugin. This method is now mandatory for users that already have Jenkins<br>credentials, as defined in Jenkins, and would like to use the same credentials<br>with the CxSAST Jenkins plugin. The old method may still work for existing<br>jobs. |

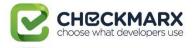

| Category                                   | Features                                                                                                    |
|--------------------------------------------|----------------------------------------------------------------------------------------------------|
| Jenkins - Plugin<br>Scan Configuration     | A new drop-down selection option (Fail the build for new issues of the following severity or higher) has been added to the CxSAST Scan Configuration screen in the CxSAST Jenkins plugin. This new option enables the user to fail the build according to the defined severity (or higher). This options works in addition to the regular thresholds (e.g. if "x" total high issues were found OR at least 1 new issue, fail the build). This option is only available if the "Enable vulnerability threshold" parameter is enabled. |
| Jenkins - Plugin<br>Scan Results           | The scan results in the Checkmarx Jenkins plugin (CxSAST Summary) have<br>been updated to include new and recurrent scan issues. The status of a<br>vulnerability is recurrent if it was already discovered in a previous scan. The<br>status of a vulnerability is new if it was discovered for the first time, or if it<br>was re-opened after being resolved in a previous scan.                                                                                                    |
| Jenkins - Plugin<br>Scan Results           | The scan results in Checkmarx Jenkins plugin have been updated in<br>accordance with running a scan in asynchronous mode. A full report has now<br>been added to the Jenkins job for asynchronous scans. The following note<br>has been added for cases where the full report may not be displayed; "Job is<br>configured to run the Checkmarx scan asynchronously. This specific build's<br>scan result cannot be displayed in this mode. Any results displayed are from<br>the previous successful scan"                           |
| Jenkins - Plugin<br>Scan Results           | The Checkmarx Last Scan Results link and the related scan report have been removed from the CxSAST Jenkins plugin main dashboard. All related scan results are now provided from the CxSAST Summary.                                                                                                    |
| Jenkins - Plugin<br>CxOSA Scan             | The Checkmarx Jenkins plugin now creates CxOSA scan by sending SHA1 instead of binaries.                                                                                                    |
| Bamboo - Plugin<br>Global<br>Configuration | A new setting parameter (Deny new Checkmarx project creation) has been<br>added to the Global Configuration screen in Bamboo. Enabling this option<br>will prohibit the creation of new projects in Checkmarx, or assigning an<br>existing project to a different team. Disabling this option allows these<br>actions.                                                                                                    |

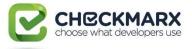

| Category                           | Features                                                                                                    |
|------------------------------------|----------------------------------------------------------------------------------------------------|
| Bamboo - Plugin<br>CxOSA Scan      | The Checkmarx Bamboo plugin now creates CxOSA scan by sending SHA1 instead of binaries                                                                                                    |
| TeamCity - Plugin<br>Scan Results  | The Failure result in the TeamCity results summary has been expanded in order to display more information about the actual failure.                                                                                                    |
| TeamCity - Plugin<br>Scan Results  | Build failure is now written to the log.                                                                                                    |
| TeamCity - Plugin<br>CxOSA Scan    | The Checkmarx TeamCity plugin now creates CxOSA scan by sending SHA1 instead of binaries                                                                                                    |
| SonarQube - Plugin<br>Support      | The Checkmarx SonarQube plugin now supports SonarQube 6.7 (LTS)                                                                                                    |
| SonarQube - Plugin<br>Apex Support | The Checkmarx SonarQube plugin now supports the Apex coding language.                                                                                                    |
| SonarQube - Plugin<br>Presets      | The Checkmarx SonarQube plugin now supports the automatc creation of<br>Checkmarx quality profiles (CxSAST presets). The user that installs the a<br>language plugin for SonarQube will now have an automatically created<br>quality profiles for CxSAST code scanning. Each quality profile created<br>contains all relevant rules for that language. |
| SonarQube - Plugin<br>Apex Support | The Checkmarx SonarQube plugin now supports the Apex coding language.                                                                                                    |
| SonarQube - Plugin<br>Presets      | The Checkmarx SonarQube plugin now supports the automatc creation of<br>Checkmarx quality profiles (CxSAST presets). The user that installs the a<br>language plugin for SonarQube will now have an automatically created<br>quality profiles for CxSAST code scanning. Each quality profile created<br>contains all relevant rules for that language. |
| SonarQube - Plugin<br>Scan Results | The Checkmarx SonarQube plugin report UI has been updated to correspond with the design and layout of other CxSAST plugins.                                                                                                    |

#### Confidential

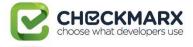

| Category                                    | Features                                                                                                    |
|---------------------------------------------|----------------------------------------------------------------------------------------------------|
| SonarQube Plugin -<br>Rules and Presets     | Rules & Presets for the SonarQube plugin have been upgraded according to the latest CxSAST engine.                                                                                                    |
| MS-VSTS Plugin -<br>CxOSA Scan              | <ul> <li>The Checkmarx MS-VSTS plugin has been upgraded in order to support the following:</li> <li>CxOSA scan</li> <li>CxSAST and CxOSA Reports</li> </ul>                                                                                                    |
| MS-VSTS Plugin<br>- CxOSA Scan              | The Checkmarx MS-VSTS plugin now creates CxOSA scan by sending SHA1 instead of binaries.                                                                                                    |
| MS-VSTS - Plugin<br>Presets                 | The Checkmarx MS-VSTS plugin has been upgraded in order to support<br>'Custom Presets'. Custom presets are provided in cases where the desired<br>preset is not available from the Checkmarx presets list. Note that specifying<br>a Custom Preset will override any predefined presets. |
| MS-VSTS Plugin<br>Supported<br>Environments | The Checkmarx MS-VSTS Plugin now supports both TFS 2015 and VSTS                                                                                                    |
| WhiteSource<br>Integration                  | A new version of the CxOSA-WS utility has been added to WhiteSource<br>integration allowing you to easily register to WhiteSource through<br>CxOSA. You can download the latest version of the CxOSA-<br>WS utility from <u>Checkmarx Utilities</u> .                                    |

# CLI / API

| Category       | Features                                                               |
|----------------|------------------------------------------------------------------------|
| CxCLI Plugin - | A token-based authentication and login method has been introduced into |
| Authentication | the latest version of the CxSAST/CxOSA CLI plugin (v8.60.0 and up).    |

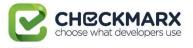

| Category                        | Features                                                                                                    |
|---------------------------------|----------------------------------------------------------------------------------------------------|
| CxCLI Plugin -<br>Configuration | The CxSAST scan is, by default, run in synchronous mode (Scan). This means<br>that the CLI initiates the scan task and the scan results can be viewed in the<br>CLI and in the log file created. Asynchronous mode was introduced into the<br>last version of the CxSAST/CxOSA CLI plugin. In asynchronous mode<br>(AsyncScan), the scan task ends when the scan request reaches the scan<br>queue, as a result the scan results can only be viewed via the CxSAST web<br>application. This was added at the end of v8.50.0 |
| CxCLI Plugin -<br>Configuration | CLI Exit/Error code were introduced into the last version of the CxSAST/CxOSA CLI plugin. These codes help in identifying and troubleshooting issues. This was added at the end of v8.50.0                                                                                                    |
| CxCLI Plugin -<br>Configuration | <ul> <li>CxCLI Plugin – Configuration</li> <li>-OsaArchiveToExtract <files list=""> - Comma separated list of file extensions to extract in the OSA scan. For example: -OsaArchiveToExtract *.zip extracts only files with .zip extension (Optional).</files></li> <li>-OsaScanDepth <osa analysis="" depth="" unzip=""> - Extraction depth of files to include in the OSA scan (Optional)</osa></li> </ul>                                                                                                    |
| CxARM-API -<br>CxSAST           | A new Risk Management API is now available. The API is based on OData and<br>provides the ability to query the SAST and OSA findings, allowing you to<br>analyze the security status of the projects in the organization. OData allows<br>you to aggregate, filter, count and group all the available data.                                                                                                    |
| CxREST API -<br>Versioning      | Versioning has been introduced into to the latest version of the CxREST API.<br>CxSAST is installed with the latest version of the CxREST API (i.e. v=1.0). In<br>order to use other versions of the CxREST API you will need to specify the<br>desired version for each API call.<br>Note that not specifying the version will automatically apply the latest<br>version and may cause your script/code to break.                                                                                                    |
| CxREST API -<br>Authentication  | Token-based authentication / login (OAuth 2.0) functionality has been added to the latest version of the CxREST API.                                                                                                    |

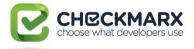

| Category                | Features                                                                                                    |
|-------------------------|----------------------------------------------------------------------------------------------------|
| CxREST API -<br>General | <ul> <li>New functionality for the General API set has been added to latest CxREST<br/>API library:</li> <li>Get All Project Details - GET /projects</li> <li>Create Project with Default Configuration - POST /projects</li> <li>Get All Teams - GET /auth/teams</li> <li>Get Project Details by Id - GET /projects/{projectId}</li> <li>Get Report(s) by Id - GET /reports/sastScan/{reportId}</li> <li>Get Report Status by Id - GET /reports/sastScan/{reportId}</li> <li>Get Report Status by Id - GET /reports/sastScan</li> <li>Upload Source Code Zip File - POST<br/>/projects/{projectId}/sourceCode/attachments</li> <li>Set Remote Source Setting to GIT - POST<br/>/projects/{projectId}/sourceCode/remoteSettings/git</li> <li>Set Remote Source Setting to TFS - POST<br/>/projects/{projectId}/remoteSettings/tfs</li> <li>Set Remote Source Setting to Shared - POST<br/>/projects/{projectId}/remoteSettings/shared</li> <li>Set Remote Source Setting to Perforce - POST<br/>/projects/{projectId}/remoteSettings/shared</li> <li>Set Remote Source Setting to GIT using SSH - POST<br/>/projects/{projectId}/remoteSettings/git/ssh</li> <li>Set Remote Source Setting to SVN using SSH - POST<br/>/projects/{projectId}/remoteSettings/git/ssh</li> </ul> |
| CxREST API - CxOSA      | <ul> <li>New functionality for the Engine Auto Scaling API set has been added to latest CxREST API library:</li> <li>Get Engine Details - GET /sast/engineServers/{id} (v8.6.0 and up)</li> <li>Get All Scan Details in Queue (8.6.0 and up)</li> </ul>                                                                                                    |
| CxREST API -<br>CxSAST  | <ul> <li>New functionality for the CxSAST API set has been added to latest CxREST<br/>API library:</li> <li>Get All Preset Details - GET /sast/presets</li> <li>Get SAST Scan Details - GET /sast/scans/{id}</li> <li>Get Preset Details - GET /sast/presets/{presetId}</li> </ul>                                                                                                    |

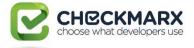

| Category | Features                                                                                                    |  |
|----------|----------------------------------------------------------------------------------------------------|--|
|          | <ul> <li>Get All Engine Configurations - GET /sast/engineConfiguration</li> <li>Get Scan Settings - GET /sast/scanSettings/{projectId}</li> <li>Get Engine Configuration - GET /sast/engineConfigurations/{id}</li> <li>Create New Scan – POST /sast/scans</li> <li>Define SAST Scan Settings - POST /sast/scanSettings</li> </ul> |  |

# Engine

| Category             | Resolved Issues                                                                       |  |
|----------------------|---------------------------------------------------------------------------------------|--|
| Application Security | New queries for Mobile security (Android and iOS)                                     |  |
|                      | More than 100 query bug fixes related to AppSec research                              |  |
|                      | New preset for OWASP top 10 2017                                                      |  |
| Languages/Frameworks | Typescript Native support                                                             |  |
|                      | Angular 4 support on top of Typescript<br>Compatible with Angular 2.X +               |  |
|                      | .NET Core 1.1                                                                         |  |
|                      | Google Guice support - dependency injection framework for Java                        |  |
| General              | Ability to resolve Pointers and Aliasing for Object Oriented Languages                |  |
|                      | The engine log now contains extended details regarding languages detected in the scan |  |

**Resolved Issues** 

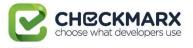

| Category          | Resolved Issues                                                                                                    |
|-------------------|----------------------------------------------------------------------------------------------------|
| Scan Improvements | Major advances in the engine providing significant reduction in false positives and false negatives across all supported languages. |

#### **Known Limitations**

| Category                   | Known Limitations                                                                                                    |
|----------------------------|----------------------------------------------------------------------------------------------------|
| Setup and<br>Configuration | The SQL Express 2008 installation included in CxSAST is not supported by<br>Windows 2016.<br>In this case you will need to install a newer version of SQL Express<br>separately before launching the CxSAST installation. |
| CxOSA - Plugin<br>Support  | Only OSA plugins (v8.5.0 and above) will be supported in the 8.6.0 version of CxSAST. OSA Plugins (8.4.2 and lower) will not be supported.                                                                                |
| TFS 2015<br>Environment    | Due to a Microsoft confirmed issue in TFS 2015, in case you do not use an http proxy, you must still fill-in our proxy field with a string. Suggested string would be the word noproxy.                                   |

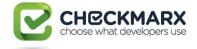

# Supported Environments

#### **Operating System**

| Windows (64-bit) | 7, 8, 8.1, 10 | Windows Server | 2008R2, 2012, 2012R2, 2016 |
|------------------|---------------|----------------|----------------------------|
|                  |               |                |                            |

#### **SQL Server**

| SQL | 2008, 2008R2, 2012, 2012R2, 2014, 2016                                                                     |
|-----|----------------------------------------------------------------------------------------------------|
|     | * DBaaS not supported natively; AWS RDS can be used with some setup                                        |
|     | ** SQL Express not supported in production due to throughput and 10GB DB size limits imposed by Microsoft. |

#### Browsers

| Microsoft Internet Explorer | 10, 11, Edge |
|-----------------------------|--------------|
| Apple Safari                | 6 and up     |
| Google Chrome               | 43 and up    |
| Mozilla Firefox             | 38 and up    |

# **IDE Plugins**

| Eclipse       | 3.6 - 4.5.1 (Mars), 4.6 (Neon) |
|---------------|--------------------------------|
| IntelliJ      | 11 - 16                        |
| Visual Studio | 2010, 2012, 2013, 2015, 2017   |

#### **Build Servers**

| Jenkins | 1.538 – 2.91 |
|---------|--------------|
|         |              |

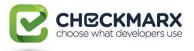

| Jenkins (Pipelines) | 2.x or later (1.6 - 2.0 not supported) |
|---------------------|----------------------------------------|
| TFS                 | 2013, 2015                             |
| Bamboo              | 5.9 to 6.2                             |
| TeamCity            | 2017.1.1 and up                        |

#### Integration

| Jira               | 5.0 - 7.0         |
|--------------------|-------------------|
| SonarQube (Widget) | 4.5.4 - 6.1       |
| SobarQube (Plugin) | 6.3 - 6.7         |
| Apache Maven       | 3.0 - 3.25, 3.3.9 |

#### Java Version

| Java | 7 - 8 |
|------|-------|
|      |       |

#### Frameworks

| Microsoft .NET Framework | 4.5.1 or above |
|--------------------------|----------------|
|                          |                |

#### Webserver

| IIS | 7.5 - 10 |
|-----|----------|
|     |          |

#### Supported Code Languages and Frameworks

#### CxSAST & Open Source Analysis (CxOSA)